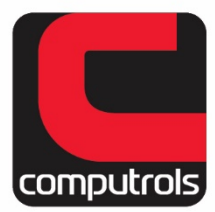

Computrols, Inc. | 2520 Belle Chasse Hwy., Gretna, LA 70053 | Phone: 504-529-1413 | www.computrols.com

## **Hot keys for use in CBAS Graphics Programming**

**Middle mouse button (scroll button):** Takes you back to the last screen you were in.

**Space bar:** While in Program Graphics Mode, the space bar hides or shows art (background picture). When art is hidden, only objects are shown, which makes it easier to edit graphics.

**Ctrl + E:** Toggles from Program mode to regular viewing mode if you're already in Graphics View.

Insert Graphic (Ctrl+Insert) Delete Graphic (Ctrl+Del) Delete Multiple Graphics (Alt+Del) Position Graphics (Ctrl+Shift+P) Duplicate Graphics (Ctrl+D) Show/Hide Art (Space) Insert Object (INS) Global Edit Object (Alt+E) Delete Object (Delete)

## **Alignment**

Align Left Edges (Alt+Shift+Left Arrow) Align Right Edges(Alt+Shift+Right Arrow) Align Top Edges (Alt+Shift+Up Arrow) Align Bottom Edges (Alt+Shift+Down Arrow)

Space Across (Alt+Shift+A) Space Down (Alt+Shift+A)

Make Same Width (Alt+Shift+W) Make Same Height (Alt+Shift+H) Make Same Size (Alt+Shift+S)

## **Layering**

Send Backward (Ctrl+B) Send To Back (Ctrl+Shift+B) Send Forward (Ctrl+F) Send To Front (Ctrl+Shift+F)

Cut (Ctrl+X) Copy (Ctrl+C) Paste (Ctrl+V) Paste to Multiple Graphics (Ctrl+Alt+V)